# **IB520**

# AMD Geode LX 3.5-inch Disk Size SBC

# **USER'S MANUAL**

Version 1.0

# **Acknowledgments**

Award is a registered trademark of Award Software International, Inc.

PS/2 is a trademark of International Business Machines Corporation.

AMD, AMD Geode, and combinations thereof, are trademarks of Advanced Micro Devices, Inc.

Microsoft Windows is a registered trademark of Microsoft Corporation.

All other product names or trademarks are properties of their respective owners.

# **Table of Contents**

| Introduction                                                                             | 1      |
|------------------------------------------------------------------------------------------|--------|
| Product Description Checklist Specifications Board Dimensions                            | 2<br>3 |
| Installations                                                                            | 5      |
| Installing the Memory                                                                    | 7      |
| BIOS Setup                                                                               | 19     |
| Drivers Installation                                                                     | 35     |
| Entertainment Encryption/Decryption Controller Dri VGA Drivers Installation              | 38     |
| Appendix                                                                                 | 45     |
| A. I/O Port Address Map B. Interrupt Request Lines (IRQ) C. Watchdog Timer Configuration | 46     |

This page is intentionally left blank.

# Introduction

# **Product Description**

The IB520 3.5-inch disk size SBC incorporates the AMD Geode LX processor with speeds of 433MHz (LX700) or 500MHz (LX800). It comes with one DDR SO-DIMM socket that has a capacity of 1GB system memory. The board supports one 10/100Mbps Ethernet, using a Realtek RTL8100C controller. A 2D graphics controller comes integrated on the board that supports CRT and TFT LCD displays. Useful interface includes four USB 2.0 ports, 2 COM ports, and one PCI-104 expansion slot. Other expansion options are available with the Compact Flash socket and PCMCIA connector.

#### **IB520 FEATURES:**

- Embedded AMD Geode LX processor, 433MHz (LX700) / 500MHz (LX800)
- DDR SO-DIMM x 1, Max, 1GB
- Realtek RTL8100C 10/100Mbps Ethernet
- Integrated LX800/LX700 2D VGA controller, supports CRT and TFT LCD display
- 4 x USB 2.0, 2 x COM, CF socket, Watchdog timer, Digital I/O
- PCI-104 expansion, optional PCMCIA connector
- Dimensions: 145mm x 102mm (5.7" x 4")

# Checklist

Your IB520 package should include the items listed below.

- The IB520 AMD Geode LX 3.5-inch Disk Size SBC
- This User's Manual
- 1 CD containing chipset drivers and flash memory utility
- Heatsink for AMD Geode LX processor
- Options:
  - IB37A cable kit (IDE, COM, PS/2, LPT, USB, Audio, Power cable)

# **Specifications**

CPU AMD Geode LX CPU, 481-ball BGA

CPU Internal LX800 @500MHz

Speed LX700 @433MHz

Power APM

Management

Audio

**USB** 

**PCI** Arbiter

BIOS Award BIOS

Chipset AMD CS5536 I/O companion multi-function south bridge

Memory One DDR SO-DIMM socket, Max. up to 1GB

Graphic LX800/LX700 built-in high performance 2D graphic controller,

supports TFT, LVDS LCD & CRT display

LVDS 24-bit single channel LVDS

Ethernet Realtek RTL8100C-LF 10/100Mbps Ethernet chip
IDF CS5536 built-in one channel UDMA100 IDE

- 44-pin header x1

Compact Flash (type II) connector x1

Realtek ALC203 AC97 audio codec, supports 2-CH Line-Out,

Line-In & MIC CS5536 built-in USB2.0 controller, support 4 ports

PCMCIA TI PCI1510 Card bus controller (IB520F only)

LPC I/O Winbond W83627HF: KB/Mouse controller, Parallel, IrDA, Floppy, COM1, COM2 (RS232) & Hardware monitor (3 thermal

inputs, 4 voltage monitor inputs, VID0-4 & 2 Fan Headers)

AT209S PCI arbiter/clock buffer, extend PCI devices (master)

from 1 to 3

RTC CS5536 built-in, with on board Lithium battery
Edge Connectors DB-9 connector x1 for COM1 (RS232 only)

6-pins Mini-DIN connector x1 for PS/2 KB & Mouse (Y cable)

USB connector x1 for USB0 DB-15 connector x1 for CRT RJ-45 connector x1 for LAN

Onboard Headers PCMCIA connector x1 for Card Bus (IB520F only)

DF13-20 header x1 for LVDS channel Compact Flash Socket x1 for CF card 10-pin header x1 for COM2 (RS232 only)

4-pin header for USB1
10-pin header x1 for USB2, 3
26-pin header x1 for LPT port
44-pin header x1 for IDE
34-pin header x1 for Audio
4-pin header x1 for IDA

10-pin header x1 for Digital I/O 44-pin header x1 for TFT LCD panel PCI-104 w/ 4 mounting holes

Expansion Slot PCI-104 w/ 4 mounting Supports 4 In / 4 Out

Power +12V DC-in

Watchdog Timer Software programmable, supports 1~255 sec. system reset

RoHS Compliant Yes

Board Size 145 x 102mm

# **Board Dimensions**

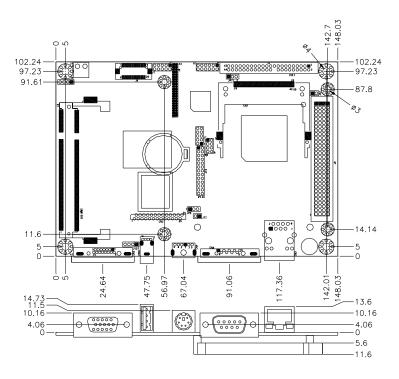

# **Installations**

This section provides information on how to use the jumpers and connectors on the IB520 in order to set up a workable system. The topics covered are:

| Installing the Memory | . 6 |
|-----------------------|-----|
| Setting the Jumpers   |     |
| Connectors on IB520   |     |

# **Installing the Memory**

The IB520 board supports one SODIMM DDR memory socket for a maximum total memory. The memory module capacities supported are 128MB, 256MB, 512MB and 1GB.

#### **Installing and Removing Memory Modules**

To install the DDR modules, locate the memory slot on the board and perform the following steps:

- 1. Hold the DDR module so that the keys of the DDR module align with those on the memory slot. Insert the module into the socket at a slight angle (approximately 30 degrees). Note that the socket and module are both keyed, which means that the module can be installed only in one direction.
- To seat the memory module into the socket, apply firm and even pressure to each end of the module until you feel it slip down into the socket.
- 3. With the module properly seated in the socket, rotate the module downward. Continue pressing downward until the clips at each end lock into position.
- 4. To remove the DDR module, press the clips with both hands.

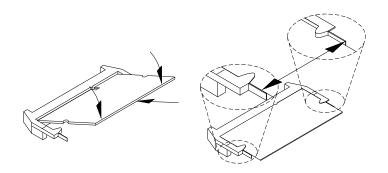

# **Setting the Jumpers**

Jumpers are used on IB520 to select various settings and features according to your needs and applications. Contact your supplier if you have doubts about the best configuration for your needs. The following lists the connectors on IB520 and their respective functions.

| umper Locations on IB520              | 8 |
|---------------------------------------|---|
| P1: LVDS VDD Select (5V / 3.3V)       | 9 |
| P2: CF Connector master/Slave Setting | 9 |
| P3: Clear CMOS Setting                | 9 |

# **Jumper Locations on IB520**

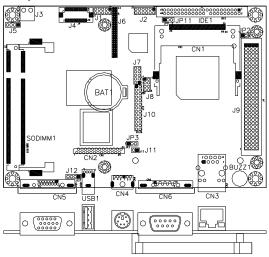

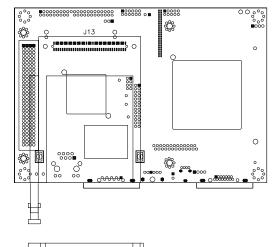

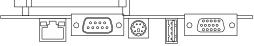

| Jumpers on IB520                       | Page |
|----------------------------------------|------|
| JP1: LVDS VDD Select (5V / 3.3V)       | 9    |
| JP2: CF Connector master/Slave Setting | 9    |
| JP3: Clear CMOS Setting                | 9    |

JP1: LVDS VDD Select (5V / 3.3V)

| JP1 | VDD Setting |
|-----|-------------|
| 123 | 3.3V        |
| 123 | 5V          |

# JP2: CF Connector master/Slave Setting

| JP2 | Setting      | Function |
|-----|--------------|----------|
| 12  | Short/Closed | Master   |
| 12  | Open         | Slave    |

# JP3: Clear CMOS Setting

Use JP3 to clear the CMOS contents. *Note that the power connector should be disconnected from the board before clearing CMOS.* 

| JP3 | Function         |
|-----|------------------|
| 123 | Normal (default) |
| 123 | Clear CMOS       |

# **Connectors on IB520**

The connectors on IB520 allows you to connect external devices such as keyboard, floppy disk drives, hard disk drives, printers, etc. The following table lists the connectors on IB520 and their respective functions.

| Connector Locations on IB520           |    |
|----------------------------------------|----|
| CN1: Compact Flash Card Socket         | 12 |
| CN2: FDD Connector                     |    |
| CN3: RJ45 Connector                    | 12 |
| CN4: PS/2 Keyboard and Mouse Connector | 12 |
| CN5: VGA CRT Connector                 | 13 |
| CN6, J7: Serial Ports                  | 13 |
| IDE1: IDE Connector                    | 14 |
| J1: Digital 4-in 4-out Connector       | 14 |
| J2: External Audio Connector           | 15 |
| J3: Power DC-In                        | 15 |
| J4: LVDS Connectors                    | 15 |
| J5: IrDA Connector                     | 15 |
| J6: TFT Panel Connector                | 16 |
| USB1, J8, J12: USB Connectors          | 16 |
| J9: PCI-104 Connector                  |    |
| J10: Parallel Port Connector           | 18 |
| J11: Reset Switch                      | 18 |
| J13: Cardbus Connector                 | 18 |
| SODIMM1: SO DIMM Socket                | 18 |

### **Connector Locations on IB520**

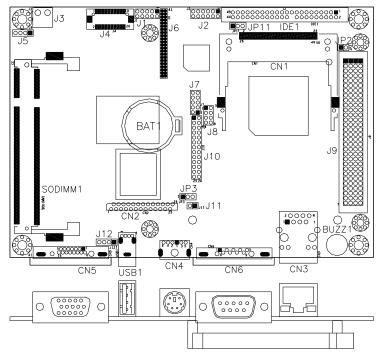

| Connectors on IB520                    | Page |
|----------------------------------------|------|
| CN1: Compact Flash Card Socket         | 12   |
| CN2: FDD Connector                     | 12   |
| CN3: RJ45 Connector                    | 12   |
| CN4: PS/2 Keyboard and Mouse Connector | 12   |
| CN5: VGA CRT Connector                 | 13   |
| CN6, J7: Serial Ports                  | 13   |
| IDE1: IDE Connector                    | 14   |
| J1: Digital 4-in 4-out Connector       | 14   |
| J2: External Audio Connector           | 15   |
| J3: Power DC-In                        | 15   |
| J4: LVDS Connectors                    | 15   |
| J5: IrDA Connector                     | 15   |
| J6: TFT Panel Connector                | 16   |
| USB1, J8, J12: USB Connectors          | 16   |
| J9: PCI-104 Connector                  | 17   |
| J10: Parallel Port Connector           | 18   |
| J11: Reset Switch                      | 18   |
| J13: Cardbus Connector                 | 18   |
| SODIMM1: SO DIMM Socket                | 18   |
|                                        |      |

**CN1: Compact Flash Card Socket** 

**CN2: FDD Connector** 

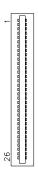

| Signal Name | Pin# | Pin# | Signal Name |
|-------------|------|------|-------------|
| VCC         | 1    | 2    | INDEX       |
| VCC         | 3    | 4    | DRV_SEL     |
| VCC         | 5    | 6    | DSK_CH      |
| NC          | 7    | 8    | NC          |
| NC          | 9    | 10   | MOTOR       |
| DINST       | 11   | 12   | DIR         |
| NC          | 13   | 14   | STEP        |
| GND         | 15   | 16   | WDATA       |
| GND         | 17   | 18   | WGATE       |
| GND         | 19   | 20   | TRACK       |
| NC          | 21   | 22   | WPROT       |
| GND         | 23   | 24   | RDATA       |
| GND         | 25   | 26   | SIDE        |

CN3: RJ45 Connector

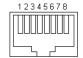

| Pin# | Signal Name |
|------|-------------|
| 1    | TD+         |
| 2    | TD-         |
| 3    | RD+         |
| 4    | RJ45-4A     |
| 5    | RJ45-5A     |
| 6    | RD-         |
| 7    | RJ45-7A     |
| 8    | RJ45-8A     |

# CN4: PS/2 Keyboard and Mouse Connector

CN4 uses a Y-cable with dual D-connectors for a PS/2 keyboard and a PS/2 mouse.

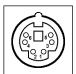

| Pin# | Signal Name    |
|------|----------------|
| 1    | Keyboard Data  |
| 2    | Mouse Data     |
| 3    | Ground         |
| 4    | Vcc            |
| 5    | Keyboard Clock |
| 6    | Mouse Clock    |

### **CN5: VGA CRT Connector**

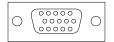

| Signal Name | Pin | Pin | Signal Name |
|-------------|-----|-----|-------------|
| Red         | 1   | 2   | Green       |
| Blue        | 3   | 4   | NC          |
| GND         | 5   | 6   | GND         |
| GND         | 7   | 8   | GND         |
| Vcc         | 9   | 10  | GND         |
| N.C.        | 11  | 12  | DDCDA       |
| HSYNC       | 13  | 14  | VSYNC       |
| DDCCLK      | 15  |     |             |

CN6, J7: Serial Ports

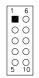

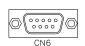

| Pin# | Signal Name (RS-232)     |  |
|------|--------------------------|--|
| 1    | DCD, Data carrier detect |  |
| 2    | RXD, Receive data        |  |
| 3    | TXD, Transmit data       |  |
| 4    | DTR, Data terminal ready |  |
| 5    | Ground                   |  |
| 6    | DSR, Data set ready      |  |
| 7    | RTS, Request to send     |  |
| 8    | CTS, Clear to send       |  |
| 9    | RI, Ring indicator       |  |
| 10   | No Connect.              |  |

CN6 is the D-sub type COM1 serial port connector, while J7 (COM2) is a pin header type COM2 serial port connector.

# **IDE1: IDE Connector**

|    |     | 1  |
|----|-----|----|
| 1  | 00  | 2  |
|    | 00  | -  |
|    | 00  |    |
|    | 00  |    |
|    | 00  |    |
|    | 00  |    |
|    | 00  |    |
|    | 00  |    |
|    | 00  |    |
|    | 00  |    |
|    | 00  |    |
|    | 00  |    |
|    | 00  |    |
|    | 00  |    |
|    | 00  |    |
|    | 00  |    |
|    | 00  |    |
|    | 00  |    |
|    | 00  |    |
|    | 00  |    |
|    | 0 0 | l  |
| 43 | 0 0 | 44 |
|    |     | _  |

| <u> </u>      | oni i ectoi |      |               |  |  |
|---------------|-------------|------|---------------|--|--|
| Signal Name   | Pin#        | Pin# | Signal Name   |  |  |
| Reset IDE     | 1           | 2    | Ground        |  |  |
| Host data 7   | 3           | 4    | Host data 8   |  |  |
| Host data 6   | 5           | 6    | Host data 9   |  |  |
| Host data 5   | 7           | 8    | Host data 10  |  |  |
| Host data 4   | 9           | 10   | Host data 11  |  |  |
| Host data 3   | 11          | 12   | Host data 12  |  |  |
| Host data 2   | 13          | 14   | Host data 13  |  |  |
| Host data 1   | 15          | 16   | Host data 14  |  |  |
| Host data 0   | 17          | 18   | Host data 15  |  |  |
| Ground        | 19          | 20   | Key           |  |  |
| DRQ0          | 21          | 22   | Ground        |  |  |
| Host IOW      | 23          | 24   | Ground        |  |  |
| Host IOR      | 25          | 26   | Ground        |  |  |
| IOCHRDY       | 27          | 28   | Host ALE      |  |  |
| DACK0         | 29          | 30   | Ground        |  |  |
| IRQ14         | 31          | 32   | No connect    |  |  |
| Address 1     | 33          | 34   | No connect    |  |  |
| Address 0     | 35          | 36   | Address 2     |  |  |
| Chip select 0 | 37          | 38   | Chip select 1 |  |  |
| Activity      | 39          | 40   | Ground        |  |  |
| Vcc           | 41          | 42   | Vcc           |  |  |
| Ground        | 43          | 44   | N.C.          |  |  |

# J1: Digital 4-in 4-out Connector

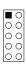

| Signal<br>Name | Pin | Pin | Signal Name |
|----------------|-----|-----|-------------|
| Ground         | 1   | 2   | Vcc         |
| Out3           | 3   | 4   | Out1        |
| Out2           | 5   | 6   | Out0        |
| IN3            | 7   | 8   | IN1         |
| IN2            | 9   | 10  | IN0         |

### J2: External Audio Connector

J2 is a 12-pin header that is used to connect to the optional audio cable card that integrates jacks for Line In, Line Out and Mic.

| Ψ. |  | 2   |
|----|--|-----|
|    |  |     |
|    |  |     |
|    |  |     |
|    |  | ļ., |
|    |  | -   |
|    |  | -   |

| Signal Name | Pin# | Pin# | Signal Name |
|-------------|------|------|-------------|
| LINEOUT R   | 1    | 2    | LINEOUT L   |
| Ground      | 3    | 4    | Ground      |
| LINEIN R    | 5    | 6    | LINEIN L    |
| Ground      | 7    | 8    | Ground      |
| Mic-In      | 9    | 10   | VREFOUT     |
| Ground      | 11   | 12   | Protect pin |

#### J3: Power DC-In

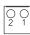

| Pin# | Signal Name      |
|------|------------------|
| 1    | DC In (12V only) |
| 2    | Ground           |

#### J4: LVDS Connectors

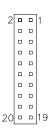

| <br>10000   |       |       |             |  |
|-------------|-------|-------|-------------|--|
| Signal Name | Pin # | Pin # | Signal Name |  |
| TX0-        | 2     | 1     | TX0+        |  |
| Ground      | 4     | 3     | Ground      |  |
| TX1-        | 6     | 5     | TX1+        |  |
| 5V/3.3V     | 8     | 7     | Ground      |  |
| TX3-        | 10    | 9     | TX3+        |  |
| TX2-        | 12    | 11    | TX2+        |  |
| Ground      | 14    | 13    | Ground      |  |
| TXC-        | 16    | 15    | TXC+        |  |
| 5V/3.3V     | 18    | 17    | ENABKL      |  |
| +12V        | 20    | 19    | +12V        |  |
|             |       |       |             |  |

<sup>\*</sup>Depends on JP1 setting (1-2 for 3.3V/default, 2-3 for 5V).

### J5: IrDA Connector

J5 is used for an optional IrDA connector for wireless communication.

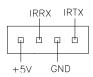

| Pin# | Signal Name |
|------|-------------|
| 1    | +5V         |
| 2    | Ir RX       |
| 3    | Ground      |
| 4    | Ir TX       |

#### J6: TFT Panel Connector

J6 is the pin header for TFT flat panel LCD displays.

|           | Signal Name  | Pin# | Pin# | Signal Name |
|-----------|--------------|------|------|-------------|
|           | +12V         | 1    | 2    | +12V        |
|           | Ground       | 3    | 4    | Ground      |
|           | 5V/3.3V      | 5    | 6    | 5V/3.3V     |
|           | N.C.         | 7    | 8    | Ground      |
| 4         | R0           | 9    | 10   | R1          |
| 1 0 2     | R2           | 11   | 12   | R3          |
|           | R4           | 13   | 14   | R5          |
| 0 0       | R6           | 15   | 16   | R7          |
|           | G0           | 17   | 18   | G1          |
| 0 0       | G2           | 19   | 20   | G3          |
|           | G4           | 21   | 22   | G5          |
| 0 0       | G6           | 23   | 24   | G7          |
|           | B0           | 25   | 26   | B1          |
|           | B2           | 27   | 28   | В3          |
| 0 0       | B4           | 29   | 30   | B5          |
|           | B6           | 31   | 32   | В7          |
| 00        | Ground       | 33   | 34   | Ground      |
|           | SHFCLK       | 35   | 36   | FLM(VSYNC)  |
| 43 0 0 44 | DISPENA(MDE) | 37   | 38   | LP(HSYNC)   |
|           | Ground       | 39   | 40   | ENABKL      |
|           | Ground       | 41   | 42   | N.C.        |
|           | ENAVDD       | 43   | 44   | 5V/3.3V     |

<sup>\*</sup>Depends on JP1 setting (1-2 for 3.3V/default, 2-3 for 5V).

### USB1, J8, J12: USB Connectors

The J8, J12 USB pin header connectors support three USB 2.0 ports via optional USB cables. The IB520 also supports an embedded USB connector, USB1, which supports another USB 2.0 port.

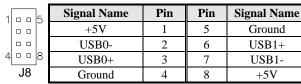

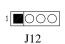

| Pin# | Signal Name |
|------|-------------|
| 1    | +5V         |
| 2    | USB-        |
| 3    | USB+        |
| 4    | Ground      |

J9: PCI-104 Connector PCI-104 Bus Signal Assignments

|     | J3/P3                     |          |          |                  |  |
|-----|---------------------------|----------|----------|------------------|--|
| Pin | A                         | В        | C        | D                |  |
| 1   | GND/5.0V KEY <sup>2</sup> | Reserved | +5       | AD00             |  |
| 2   | VI/O                      | AD02     | AD01     | +5V              |  |
| 3   | AD05                      | GND      | AD04     | AD03             |  |
| 4   | C/BE0*                    | AD07     | GND      | AD06             |  |
| 5   | GND                       | AD09     | AD08     | GND              |  |
| 6   | AD11                      | VI/O     | AD10     | M66EN            |  |
| 7   | AD14                      | AD13     | GND      | AD12             |  |
| 8   | +3.3V                     | C/BE1*   | AD15     | +3.3V            |  |
| 9   | SERR*                     | GND      | SB0*     | PAR              |  |
| 10  | GND                       | PERR*    | +3.3V    | SDONE            |  |
| 11  | STOP*                     | +3.3V    | LOCK*    | GND              |  |
| 12  | +3.3V                     | TRDY*    | GND      | DEVSEL*          |  |
| 13  | FRAME*                    | GND      | IRDY*    | +3.3V            |  |
| 14  | GND                       | AD16     | +3.3V    | C/BE2*           |  |
| 15  | AD18                      | +3.3V    | AD17     | GND              |  |
| 16  | AD21                      | AD20     | GND      | AD19             |  |
| 17  | +3.3V                     | AD23     | AD22     | +3.3V            |  |
| 18  | IDSEL0                    | GND      | IDSEL1   | IDSEL2           |  |
| 19  | AD24                      | C/BE3*   | VI/O     | IDSEL3           |  |
| 20  | GND                       | AD26     | AD25     | GND              |  |
| 21  | AD29                      | +5V      | AD28     | AD27             |  |
| 22  | +5V                       | AD30     | GND      | AD31             |  |
| 23  | REQ0*                     | GND      | REQ1*    | VI/O             |  |
| 24  | GND                       | REQ2*    | +5V      | GNT0*            |  |
| 25  | GNT1*                     | VI/O     | GNT2*    | GND              |  |
| 26  | +5V                       | CLK0     | GND      | CLK1             |  |
| 27  | CLK2                      | +5V      | CLK3     | GND              |  |
| 28  | GND                       | INTD*    | +5V      | RST*             |  |
| 29  | +12V                      | INTA*    | INTB*    | INTC*            |  |
| 30  | -12V                      | Reserved | Reserved | GND/3.3V         |  |
|     |                           |          |          | KEY <sup>2</sup> |  |

<sup>\*</sup> The shaded area denotes power or ground signals.

<sup>\*</sup>The KEY pins are to guarantee proper module installation. Pin-A1 will be removed and the female side plugged for 5.0V I/O signals and Pin-D30 will be modified in the same manner for 3.3V I/O. It is recommended that both KEY pins (A1 and D30) be electrically connected for GND for shielding.

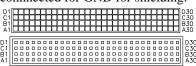

# J10: Parallel Port Connector

|    |   |   |    | Line printer strob |
|----|---|---|----|--------------------|
|    |   |   |    | PD0, parallel data |
| _  | • |   | 14 | PD1, parallel data |
|    |   |   |    |                    |
|    | 0 |   |    | PD2, parallel data |
|    | 0 |   |    | PD3, parallel data |
|    |   |   |    | •                  |
|    |   |   |    | PD4, parallel data |
|    | _ |   |    | PD5, parallel data |
|    |   |   |    | PD6, parallel data |
|    |   |   |    | •                  |
|    | _ |   |    | PD7, parallel data |
|    | 0 |   |    | ACK, acknowledge   |
|    |   |   | ,, |                    |
| 13 |   | 0 | 26 | Busy               |
|    | _ |   | J  | Paper empty        |

|    | Signal Name          | Pin# | Pin# | Signal Name |
|----|----------------------|------|------|-------------|
|    | Line printer strobe  | 1    | 14   | AutoFeed    |
| +  | PD0, parallel data 0 | 2    | 15   | Error       |
| +  | PD1, parallel data 1 | 3    | 16   | Initialize  |
|    | PD2, parallel data 2 | 4    | 17   | Select      |
|    | PD3, parallel data 3 | 5    | 18   | Ground      |
|    | PD4, parallel data 4 | 6    | 19   | Ground      |
|    | PD5, parallel data 5 | 7    | 20   | Ground      |
|    | PD6, parallel data 6 | 8    | 21   | Ground      |
|    | PD7, parallel data 7 | 9    | 22   | Ground      |
|    | ACK, acknowledge     | 10   | 23   | Ground      |
| 07 | Busy                 | 11   | 24   | Ground      |
|    | Paper empty          | 12   | 25   | Ground      |
|    | Select               | 13   | N/A  | N/A         |

# J11: Reset Switch

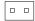

| Pin# | Signal Name |
|------|-------------|
| 1    | Reset       |
| 2    | Ground      |

J13: Cardbus Connector

**SODIMM1: SO DIMM Socket** 

# **BIOS Setup**

This chapter describes the different settings available in the Award BIOS that comes with the board. The topics covered in this chapter are as follows:

| BIOS Introduction         | 20 |
|---------------------------|----|
| BIOS Setup                | 20 |
| Standard CMOS Setup       |    |
| Advanced BIOS Features    |    |
| Advanced Chipset Features |    |
| Integrated Peripherals    |    |
| Power Management Setup    |    |
| PNP/PCI Configurations    |    |
| PC Health Status          |    |
| Load Fail-Safe Defaults   | 34 |
| Load Optimized Defaults   | 34 |
| Set Password              |    |
| Save & Exit Setup         |    |
| Exit Without Saving       |    |

#### **BIOS Introduction**

The Award BIOS (Basic Input/Output System) installed in your computer system's ROM supports various processors. The BIOS provides critical low-level support for a standard device such as disk drives, serial ports and parallel ports. It also adds virus and password protection as well as special support for detailed fine-tuning of the chipset controlling the entire system.

### **BIOS Setup**

The Award BIOS provides a Setup utility program for specifying the system configurations and settings. The BIOS ROM of the system stores the Setup utility. When you turn on the computer, the Award BIOS is immediately activated. Pressing the <Del> key immediately allows you to enter the Setup utility. If you are a little bit late pressing the <Del> key, POST (Power On Self Test) will continue with its test routines, thus preventing you from invoking the Setup. If you still wish to enter Setup, restart the system by pressing the "Reset" button or simultaneously pressing the <Ctrl>, <Alt> and <Delete> keys. You can also restart by turning the system Off and back On again. The following message will appear on the screen:

Press <DEL> to Enter Setup

In general, you press the arrow keys to highlight items, <Enter> to select, the <PgUp> and <PgDn> keys to change entries, <F1> for help and <Esc> to quit.

When you enter the Setup utility, the Main Menu screen will appear on the screen. The Main Menu allows you to select from various setup functions and exit choices.

Phoenix - AwardBIOS CMOS Setup Utility

| Standard CMOS Features     | Load Fail-Safe Defaults |  |  |
|----------------------------|-------------------------|--|--|
| Advanced BIOS Features     | Load Optimized Defaults |  |  |
| Advanced Chipset Features  | Set Supervisor          |  |  |
| Integrated Peripherals     | Set User Password       |  |  |
| Power Management Setup     | Save & Exit Setup       |  |  |
| PnP/PCI Configurations     | Exit Without Saving     |  |  |
| PC Health Status           |                         |  |  |
| ESC : Quit                 | ↑ ↓ → ← : Select Item   |  |  |
| F10 : Save & Exit Setup    |                         |  |  |
| Time, Date, Hard Disk Type |                         |  |  |
|                            |                         |  |  |

The section below the setup items of the Main Menu displays the control keys for this menu. At the bottom of the Main Menu just below the control keys section, there is another section, which displays information on the currently highlighted item in the list.

Note: If the system cannot boot after making and saving system changes with Setup, the Award BIOS supports an override to the CMOS settings that resets your system to its default.

Warning: It is strongly recommended that you avoid making any changes to the chipset defaults. These defaults have been carefully chosen by both Award and your system manufacturer to provide the absolute maximum performance and reliability. Changing the defaults could cause the system to become unstable and crash in some cases.

### Standard CMOS Setup

"Standard CMOS Setup" choice allows you to record some basic hardware configurations in your computer system and set the system clock and error handling. If the motherboard is already installed in a working system, you will not need to select this option. You will need to run the Standard CMOS option, however, if you change your system hardware configurations, the onboard battery fails, or the configuration stored in the CMOS memory was lost or damaged.

Phoenix - AwardBIOS CMOS Setup Utility Standard CMOS Features

| Date (mm:dd:yy)    | Fri, Jun 30, 2006 | Item Help              |
|--------------------|-------------------|------------------------|
| Time (hh:mm:ss)    | 00:00:00          | Menu Level >           |
| IDE D: M           |                   |                        |
| IDE Primary Master | None              | Change the day, month, |
| IDE Primary Slave  | None              | Year and century       |
|                    |                   |                        |
| Drive A            | 1.44M, 3.5 in.    |                        |
| Drive B            | None              |                        |
| \ r. 1             | 5011/01           |                        |
| Video              | EGA/VGA           |                        |
| Halt On            | All, But keyboard |                        |
| Rose Memory        | 6401              |                        |
| Base Memory        | 640K              |                        |
| Extended Memory    | 514816K           |                        |
| Total Memory       | 515584K           |                        |

At the bottom of the menu are the control keys for use on this menu. If you need any help in each item field, you can press the <F1> key. It will display the relevant information to help you. The memory display at the lower right-hand side of the menu is read-only. It will adjust automatically according to the memory changed. The following describes each item of this menu.

#### Date

The date format is:

Day: Sun to Sat
Month: 1 to 12
Date: 1 to 31
Year: 1999 to 2099

To set the date, highlight the "Date" field and use the PageUp/PageDown or +/- keys to set the current time.

#### Time

The time format is: Hour : 00 to 23

Minute: 00 to 59 Second: 00 to 59

To set the time, highlight the "Time" field and use the <PgUp>/ <PgDn> or +/- keys to set the current time.

### **IDE Primary HDDs / IDE Secondary HDDs**

The onboard PCI IDE connectors provide Primary and Secondary channels for connecting up to four IDE hard disks or other IDE devices. Each channel can support up to two hard disks; the first is the "Master" and the second is the "Slave".

Press <Enter> to configure the hard disk. The selections include Auto, Manual, and None. Select 'Manual' to define the drive information manually. You will be asked to enter the following items.

**CYLS:** Number of cylinders

**HEAD:** Number of read/write heads **PRECOMP:** Write precompensation

**LANDING ZONE :** Landing zone **SECTOR :** Number of sectors

The Access Mode selections are as follows:

CHS (HD < 528MB)

LBA (HD > 528MB and supports

Logical Block Addressing)

Large (for MS-DOS only)

Auto

**Remarks**: The main board supports two serial ATA ports and are represented in this setting as IDE Channel 2 / 3 Master.

#### Drive A / Drive B

These fields identify the types of floppy disk drive A or drive B that has been installed in the computer. The available specifications are:

360KB 1.2MB 720KB 1.44MB 2.88MB 5.25 in. 5.25 in. 3.5 in. 3.5 in. 3.5 in.

#### Video

This field selects the type of video display card installed in your system. You can choose the following video display cards:

| EGA/VGA | For EGA, VGA, SEGA, SVGA           |
|---------|------------------------------------|
|         | or PGA monitor adapters. (default) |
| CGA 40  | Power up in 40 column mode.        |
| CGA 80  | Power up in 80 column mode.        |
| MONO    | For Hercules or MDA adapters.      |

#### Halt On

This field determines whether or not the system will halt if an error is detected during power up.

No errors The system boot will not be halted for any error

that may be detected.

All errors Whenever the BIOS detects a non-fatal error,

the system will stop and you will be prompted.

All, But Keyboard The system boot will not be halted for a

keyboard error; it will stop for all other errors

All, But Diskette The system boot will not be halted for a disk

error; it will stop for all other errors.

All, But Disk/Key The system boot will not be halted for a key-

board or disk error; it will stop for all others.

#### **Advanced BIOS Features**

This section allows you to configure and improve your system and allows you to set up some system features according to your preference.

Phoenix - AwardBIOS CMOS Setup Utility Advanced BIOS Features

| Virus Warning              | Disabled | ITEM HELP    |
|----------------------------|----------|--------------|
| CPU Internal Cache         | Enabled  | Menu Level > |
| First Boot Device          | Floppy   |              |
| Second Boot Device         | HDD-0    |              |
| Third Boot Device          | CDROM    |              |
| Boot Other Device          | Enabled  |              |
| Swap Floppy Drive          | Disabled |              |
| Boot Up Floppy Seek        | Enabled  |              |
| Boot Up NumLock Status     | On       |              |
| Gate A20 Option            | Fast     |              |
| Typematic Rate Setting     | Disabled |              |
| Typematic Rate (Chars/Sec) | 6        |              |
| Typematic Delay (Msec)     | 250      |              |
| Security Option            | Setup    |              |
| OS Select For DRAM>64MB    | Non-OS2  |              |
| Small Logo (EPA) Show      | Disabled |              |
|                            |          |              |

#### **Virus Warning**

If this option is enabled, an alarm message will be displayed when trying to write on the boot sector or on the partition table on the disk, which is typical of the virus

#### **CPU Internal Cache**

Cache memory is additional memory that is much faster than conventional DRAM (system memory). CPUs from 486-type on up contain internal cache memory, and most, but not all, modern PCs have additional (external) cache memory. When the CPU requests data, the system transfers the requested data from the main DRAM into cache memory, for even faster access by the CPU.

#### First/Second/Third Boot Device

These fields determine the drive that the system searches first for an operating system. The options available include *Floppy*, *LS120*, *HDD-0*, *SCSI*, *CDROM*, *HDD-1*, *HDD-2*, *HDD-3*, *ZIP100*, *USB-FDD*, *LAN*, *USB-CDROM*, *USB-HDD* and *Disable*.

#### **Boot Other Device**

These fields allow the system to search for an OS from other devices other than the ones selected in the First/Second/Third Boot Device.

### **Swap Floppy Drive**

This item allows you to determine whether or not to enable Swap Floppy Drive. When enabled, the BIOS swaps floppy drive assignments so that Drive A becomes Drive B, and Drive B becomes Drive A. By default, this field is set to *Disabled*.

### **Boot Up Floppy Seek**

This feature controls whether the BIOS checks for a floppy drive while booting up. If it cannot detect one (either due to improper configuration or its absence), it will flash an error message.

### **Boot Up NumLock Status**

This allows you to activate the NumLock function after you power up the system.

### Gate A20 Option

This field allows you to select how Gate A20 is worked. Gate A20 is a device used to address memory above 1 MB.

### **Typematic Rate Setting**

When disabled, continually holding down a key on your keyboard will generate only one instance. When enabled, you can set the two typematic controls listed next. By default, this field is set to *Disabled*.

# Typematic Rate (Chars/Sec)

When the typematic rate is enabled, the system registers repeated keystrokes speeds. Settings are from 6 to 30 characters per second.

# Typematic Delay (Msec)

When the typematic rate is enabled, this item allows you to set the time interval for displaying the first and second characters. By default, this item is set to **250msec**.

# **Security Option**

This field allows you to limit access to the System and Setup. The default value is *Setup*. When you select *System*, the system prompts for the User Password every time you boot up. When you select *Setup*, the system always boots up and prompts for the Supervisor Password only when the Setup utility is called up.

#### OS Select for DRAM > 64MB

This option allows the system to access greater than 64MB of DRAM memory when used with OS/2 that depends on certain BIOS calls to access memory. The default setting is *Non-OS/2*.

# Small Logo (EPA) Show

The EPA logo appears at the right side of the monitor screen when the system is boot up.

### **Advanced Chipset Features**

This Setup menu controls the configuration of the chipset.

Phoenix - AwardBIOS CMOS Setup Utility Advanced Chipset Features

| CPU Frequency            | Auto        | ITEM HELP    |
|--------------------------|-------------|--------------|
| Memory Frequency         | 133 MHz     | Menu Level > |
| CAS Latency              | Auto        |              |
| Video Memory Size        | 8M          |              |
| Output Display           | Panel & CRT |              |
| Flat Panel Configuration | Press Enter |              |
| Onboard Audio            | Enabled     |              |
| Overcurrent Reporting    | Disabled    |              |
| Port 4 Assignment        | Host        |              |
|                          |             |              |

### **CPU Frequency**

This options for this field are *Auto*, *433MHz* and *500MHz*.

### **Memory Frequency**

This default setting for this field is 133MHz.

### **CAS Latency Time**

You can configure CAS latency time in HCLKs as 1.5, 2, 2.5, 3 or 3.5. The system board designer should set the values in this field, depending on the DRAM installed. Do not change the values in this field unless you change specifications of the installed DRAM or the installed CPU.

# **Video Memory Size**

The default setting for this field is 8M. The options are from 8M to 254M.

# Flat Panel Configuration

This options for this field are *Flat Panel*, *CRT* and *Panel* & *CRT*. For flat panel, configuration settings include Flat Panel Type, Resolution (320x240 up to 1600x1200), Data Bus Type, Refresh Rate (60~100Hz), HSYNC Polarity, VSYNC Polarity, SHFCLK Active Period and LP Active Period.

### **Integrated Peripherals**

This section sets configurations for your hard disk and other integrated peripherals. The first screen shows three main items for user to select. Once an item selected, a submenu appears. Details follow.

Phoenix - AwardBIOS CMOS Setup Utility Integrated Peripherals

| OnChip IDE Channel 1    | Enabled  | ITEM HELP    |
|-------------------------|----------|--------------|
| Master Drive PIO Mode   | Auto     | Menu Level > |
| Slave Drive PIO Mode    | Auto     |              |
| IDE Primary Master UDMA | Disabled |              |
| IDE Primary Slave UDMA  | Disabled |              |
| IDE DMA transfer access | Enabled  |              |
| IDE HDD Block Mode      | Enabled  |              |
| Onboard LAN Boot ROM    | Disabled |              |
| Onboard FDC Controller  | Enabled  |              |
| Onboard Serial Port 1   | 3F8/IRQ4 |              |
| Onboard Serial Port 2   | 2F8/IRQ3 |              |
| UART Mode Select        | Normal   |              |
| Onboard Parallel Port   | 387/IRQ7 |              |
| Parallel Port Mode      | SPP      |              |
|                         |          |              |

### **OnChip IDE Channel 1**

The integrated peripheral controller contains an IDE interface with support for IDE channels. Select *Enabled* to activate the channel.

# IDE Primary/Secondary Master/Slave PIO

These fields allow your system hard disk controller to work faster. Rather than have the BIOS issue a series of commands that transfer to or from the disk drive, PIO (Programmed Input/Output) allows the BIOS to communicate with the controller and CPU directly.

The system supports five modes, numbered from 0 (default) to 4, which primarily differ in timing. When Auto is selected, the BIOS will select the best available mode.

# **IDE Primary/Secondary Master/Slave UDMA**

These fields allow your system to improve disk I/O throughput to 33Mb/sec with the Ultra DMA/33 feature. The options are *Auto* and *Disabled*.

#### **IDE HDD Block Mode**

This field allows your hard disk controller to use the fast block mode to transfer data to and from your hard disk drive.

#### Onboard LAN Boot ROM

This feature allows users to enable or disable the onboard LAN boot ROM. The default setting is *Disabled* 

#### **Onboard FDC Controller**

Select *Enabled* if your system has a floppy disk controller (FDC) installed on the motherboard and you wish to use it. If you install an add-in FDC or the system has no floppy drive, select Disabled in this field. This option allows you to select the onboard FDD port.

### **Onboard Serial/Parallel Port**

These fields allow you to select the onboard serial and parallel ports and their addresses. The default values for these ports are:

Serial Port 1 3F8/IRQ4 Serial Port 2 2F8/IRQ3 Parallel Port 378H/IRQ7

#### **UART Mode Select**

This field determines the UART 2 mode in your computer. The default value is *Normal*. Other options include *IrDA* and *ASKIR*.

#### **Parallel Port Mode**

This field allows you to determine parallel port mode function.

SPP Standard Printer Port
EPP Enhanced Parallel Port
ECP Extended Capabilities Port

# **Power Management Setup**

The Power Management Setup allows you to save energy of your system effectively.

Phoenix - AwardBIOS CMOS Setup Utility Power Management Setup

| Power Management      | Disabled    | ITEM HELP    |
|-----------------------|-------------|--------------|
| ** PM Timers **       |             | Menu Level > |
| Standby Mode          | Disabled    |              |
| Suspend Mode          | Disabled    |              |
| Power-On by Alarm     | Disabled    |              |
| Time (hh:mm:ss) Alarm | 0           |              |
|                       |             |              |
| IRQ Wakeup Events     | Press Enter |              |
|                       |             |              |

### **Power Management**

The options for the power management setting are *Disabled*, *Legacy* and *APM*.

## **PM Timers and IRQ Wakeup Events**

The HDD, FDD, COM, LPT Ports, and PCI PIRQ are I/O events that can prevent the system from entering a power saving mode or can awaken the system from such a mode. When an I/O device wants to gain the attention of the operating system, it signals this by causing an IRQ to occur. When the operating system is ready to respond to the request, it interrupts itself and performs the service.

# **PNP/PCI Configurations**

This option configures the PCI bus system. All PCI bus systems on the system use INT#, thus all installed PCI cards must be set to this value.

Phoenix - AwardBIOS CMOS Setup Utility PnP/PCI Configurations

| PNP OS Installed                                                                      | No                                                    | ITEM HELP                                                                                                    |
|---------------------------------------------------------------------------------------|-------------------------------------------------------|----------------------------------------------------------------------------------------------------|
| Init Display First                                                                    | PCI Slot                                              | Menu Level                                                                                                    |
| Reset Configuration Data                                                              | Disabled                                              |                                                                                                    |
| Resources Controlled By<br>IRQ Resources<br>Memory Resources<br>PCI/VGA Palette Snoop | Auto (ESCD)<br>Press Enter<br>Press Enter<br>Disabled | Default is Disabled. Select Enabled to reset Extended System Configuration Data ESCD) when you exit Setup if you have installed a new add-on and the system reconfiguration has caused such a serious conflict that the OS cannot boot. |

#### **PNP OS Installed**

If your OS supports Plug & Play (PnP), select **Yes** so that it can take over the management of device resources. If you are using a non-PnP-aware OS or not all of the operating systems you are using support PnP, select **No** to let the BIOS handle it instead.

# **Init Display First**

This field refers to the primary video or primary video adapter. The default setting is *PCI Slot*.

# **Reset Configuration Data**

This field allows you to determine whether to reset the configuration data or not. The default value is *Disabled*.

# **Resources Controlled by**

This PnP BIOS can configure all of the boot and compatible devices automatically with the use of a use a PnP OS system such as Windows 95.

# PCI/VGA Palette Snoop

Some non-standard VGA display cards may not show colors properly. This field allows you to set whether or not MPEG ISA/VESA VGA cards can work with PCI/VGA. When this field is enabled, a PCI/VGA can work with an MPEG ISA/VESA VGA card. When this field is disabled, a PCI/VGA cannot work with an MPEG ISA/VESA card.

### **PC Health Status**

This section shows the parameters in determining the PC Health Status. These parameters include temperatures, fan speeds and voltages.

Phoenix - AwardBIOS CMOS Setup Utility PC Health Status

| CPU Warning Temperature | Disabled   | ITEM HELP    |
|-------------------------|------------|--------------|
| Current System Temp.    | 45°C/113°F | Menu Level > |
| Current CPU Temp        | 30°C/86°F  |              |
| Vcore(V)                | 1.18 V     |              |
| Vmem                    | 2.57V      |              |
| Vcc3(V)                 | 3.39V      |              |
| +5V                     | 5.13 V     |              |
| +12V                    | 11.12 V    |              |
| -12V                    | -12.19 V   |              |
| VBAT                    | 3.21 V     |              |

### **CPU Warning Temperature**

This field allows the user to set the temperature so that when the temperature is reached, the system sounds a warning. This function can help prevent damage to the system that is caused by overheating.

### **Temperatures/Voltages**

These fields are the parameters of the hardware monitoring function feature of the motherboard. The values are read-only values as monitored by the system and show the PC health status.

### Load Fail-Safe Defaults

This option allows you to load the troubleshooting default values permanently stored in the BIOS ROM. These default settings are non-optimal and disable all high-performance features.

### **Load Optimized Defaults**

This option allows you to load the default values to your system configuration. These default settings are optimal and enable all high performance features.

### Set Supervisor/User Password

These two options set the system password. Supervisor Password sets a password that will be used to protect the system and Setup utility. User Password sets a password that will be used exclusively on the system. To specify a password, highlight the type you want and press <Enter>. The Enter Password: message prompts on the screen. Type the password, up to eight characters in length, and press <Enter>. The system confirms your password by asking you to type it again. After setting a password, the screen automatically returns to the main screen.

To disable a password, just press the <Enter> key when you are prompted to enter the password. A message will confirm the password to be disabled. Once the password is disabled, the system will boot and you can enter Setup freely.

## Save & Exit Setup

This option allows you to determine whether or not to accept the modifications. If you type "Y", you will quit the setup utility and save all changes into the CMOS memory. If you type "N", you will return to Setup utility.

### **Exit Without Saving**

Select this option to exit the Setup utility without saving the changes you have made in this session. Typing "Y" will quit the Setup utility without saving the modifications. Typing "N" will return you to Setup utility.

# **Drivers Installation**

This section describes the installation procedures for software and drivers under the Windows 2000 and Windows XP. The software and drivers are included with the motherboard. If you find the items missing, please contact the vendor where you made the purchase. The contents of this section include the following:

| Entertainment Encryption/Decryption Controller Driver | 36 |
|-------------------------------------------------------|----|
| VGA Drivers Installation                              | 38 |
| Audio Driver Installation                             | 41 |

# **Entertainment Encryption/Decryption Controller Driver**

- 1. In the Windows operating system, go to the Device Manager.
- 2. As shown below, click the **Entertainment Encryption/Decryption Controller** under **Other devices**.

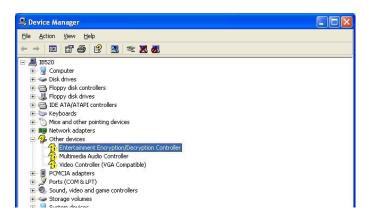

3. In the following window, click the **Driver** tab and click **OK** to continue.

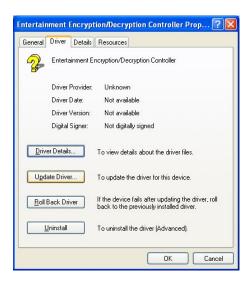

4. In the Hardware Update Wizard, select **No, not this time** and click **Next** to continue. Then select **Install from a list of specific location** (**Advanced**). Click **Browse** to find the driver's path in the CD provided -\AMD\AES. Then, click **Next** to start the drivers installtion. Then click **Finish** after the wizard has finished installing the software for **Geode LX AES Crypto Driver**.

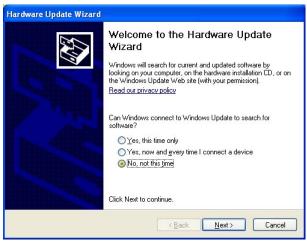

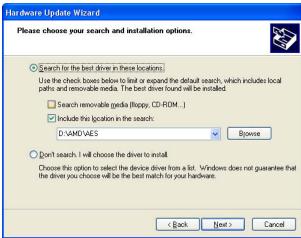

## **VGA Drivers Installation**

- 1. In the Windows operating system, go to the Device Manager.
- 2. As shown below, click the **Video Controller (VGA Compatible** under **Other devices**.

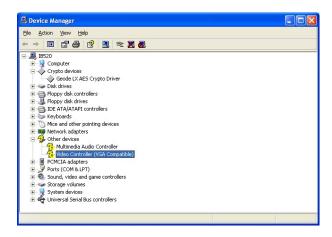

3. In the following window, click the **Driver** tab and click **OK** to continue.

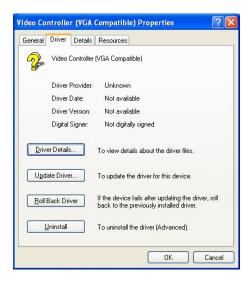

4. In the Hardware Update Wizard, select **No, not this time** and click **Next** to continue. Then select **Install from a list of specific location** (**Advanced**).

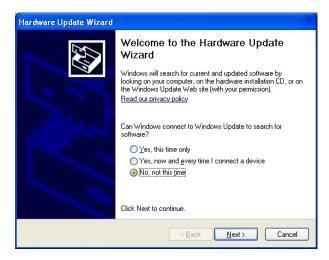

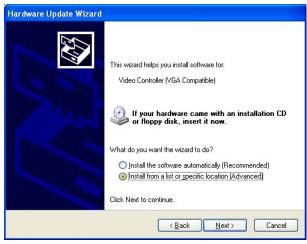

5. In the next screen, click **Search for the best driver in these** locations. Check **Include this location in the** search. Click **Browse** to find the driver's path in the CD provided or enter the path directly - \AMD\Vga\. Then, click **Next** to start the drivers installtion. Then click **Finish** after the wizard has finished installing the software for **Advanced Micro Devices Win XP Graphics Driver**.

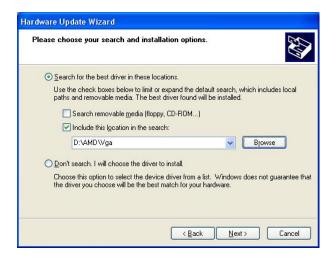

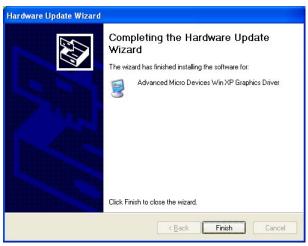

### **Audio Driver Installation**

- 1. In the Windows operating system, go to the Device Manager.
- As shown below, click the Multimedia Audio Controller under Other devices.

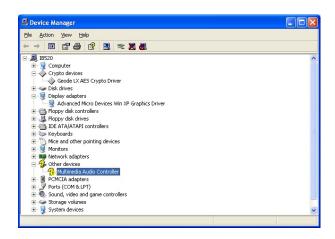

3. In the following window, click the **Driver** tab and click **OK** to continue.

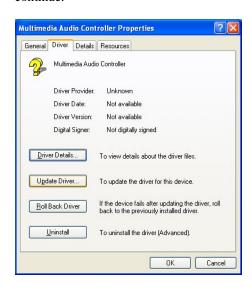

4. In the Hardware Update Wizard, select **No, not this time** and click **Next** to continue. Then select **Install from a list of specific location** (**Advanced**).

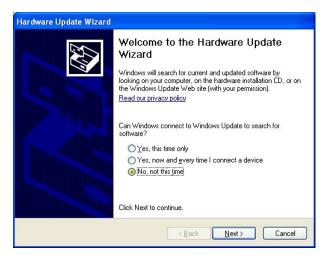

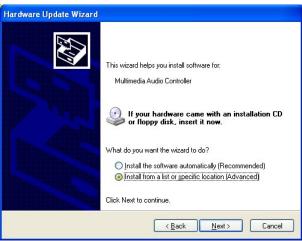

5. In the next screen, click **Search for the best driver in these** locations. Check **Include this location in the** search. Click **Browse** to find the driver's path in the CD provided or enter the path directly - \AMD\Audio\XPe. Then, click **Next** to start the drivers installtion. Then click **Finish** after the wizard has finished installing the software for *GeodeLX Audio Driver (WDM)*.

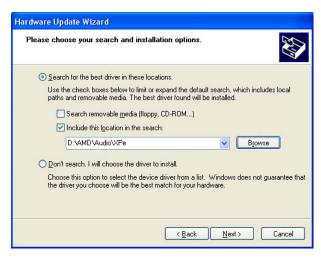

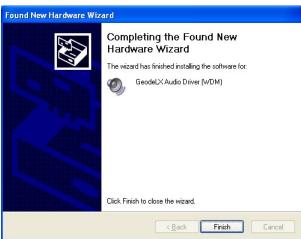

This page is intentionally left blank.

# **Appendix**

# A. I/O Port Address Map

Each peripheral device in the system is assigned a set of I/O port addresses which also becomes the identity of the device. The following table lists the I/O port addresses used.

| Address       | Device Description      |
|---------------|-------------------------|
| 000h - 01Fh   | DMA Controller #1       |
| 020h - 03Fh   | Interrupt Controller #1 |
| 040h - 05Fh   | Timer                   |
| 060h          | Keyboard Controller (1) |
| 0601h         | Control Port            |
| 064h          | Real Time Clock         |
| 070h - 07Fh   | Keyboard Controller (2) |
| 080h - 09Fh   | DMA Page Register       |
| 0A0h - 0BFh   | Interrupt Controller #2 |
| 0C0h - 0DFh   | DMA Controller #2       |
| 0F0h - 00FFh  | Coprocessor             |
| 01F0h - 01F7h | IDE (Primary)           |
| 03F6h         |                         |
| 02F8h - 02FFh | Serial Port #2(COM2)    |
| 0378h - 037Ah | Parallel Port #1(LPT1)  |
| 03C0h - 03DFh | Reserved for VGA        |
| 03F0h - 03F5h | FDD Controller          |
| 03F7h         |                         |
| 03F8h - 3FFh  | Serial Port #1(COM1)    |

# **B.** Interrupt Request Lines (IRQ)

Peripheral devices use interrupt request lines to notify CPU for the service required. The following table shows the IRQ used by the devices on board.

| Level | Function               |
|-------|------------------------|
| IRQ0  | System Timer Output    |
| IRQ1  | Keyboard               |
| IRQ2  | PIC2 (IRQ8-15)         |
| IRQ3  | Serial Port #2         |
| IRQ4  | Serial Port #1         |
| IRQ5  | For PCI                |
| IRQ6  | Floppy Disk Controller |
| IRQ7  | Parallel Port #1       |
| IRQ8  | Real Time Clock        |
| IRQ9  | For PCI                |
| IRQ10 | For PCI                |
| IRQ11 | For PCI                |
| IRQ12 | PS/2 Mouse             |
| IRQ13 | Coprocessor            |
| IRQ14 | Primary IDE            |

# C. Watchdog Timer Configuration

The WDT is used to generate a variety of output signals after a user programmable count. The WDT is suitable for use in the prevention of system lock-up, such as when software becomes trapped in a deadlock. Under these sort of circumstances, the timer will count to zero and the selected outputs will be driven. Under normal circumstance, the user will restart the WDT at regular intervals before the timer counts to zero.

#### SAMPLE CODE:

This code and information is provided "as is" without warranty of any kind, either expressed or implied, including but not limited to the implied warranties of merchantability and/or fitness for a particular purpose.

```
;[]=
         : Enable_And_Set_Watchdog
; Name
: IN : AL - 1sec ~ 255sec
OUT:
         : None
:[]=
                             Proc Near
Enable_And_Set_Watchdog
         push ax
                             ;save time interval
         call Unlock_Chip
         mov cl. 2Bh
         call Read Reg
         and al, NOT 10h
         call Write Reg
                             :set GP24 as WDTO
         mov cl. 07h
         mov al, 08h
         call Write_Reg
                             ;switch to LD8
         mov cl, 0F5h
         call Read_Reg
          and al, NOT 08h
         call Write_Reg
                             set count mode as second
         pop ax
         mov cl, 0F6h
         call Write_Reg
                             ;set watchdog timer
         mov al, 01h
         mov cl, 30h
         call Write_Reg
                             ;watchdog enabled
```

```
call Lock_Chip
         ret
Enable_And_Set_Watchdog
                             Endp
; Name
         : Disable_Watchdog
; IN : None
OUT;
         : None
Disable_Watchdog Proc Near
         call Unlock_Chip
         mov cl, 07h
         mov al, 08h
         call Write_Reg
                             ;switch to LD8
         xor al, al
         mov cl, 0F6h
         call Write_Reg
                             ;clear watchdog timer
         xor al. al
         mov cl, 30h
                             ;watchdog disabled
         call Write_Reg
         call Lock_Chip
         ret
Disable_Watchdog
                   Endp
;[]===
; Name
         : Unlock_Chip
; IN : None
; OUT
         : None
Unlock_Chip
              Proc Near
         mov dx, 4Eh
         mov al, 87h
         out dx, al
              dx, al
         out
         ret
              Endp
Unlock_Chip
        : Lock_Chip
; Name
; IN : None
; OUT
        : None
```

```
;[]=
Unlock_Chip
               Proc Near
          mov dx, 4Eh
          mov al, 0Aah
          out dx, al
          ret
Unlock_Chip
               Endp
;[]====
; Name
         : Write_Reg
; IN : CL - register index
     AL - Value to write
         : None
; OUT
;[]====
Write_Reg Proc Near
          push ax
          mov dx, 4Eh
          mov al,cl
          out dx,al
          pop ax
          inc dx
          out dx,al
Write_RegEndp
; Name : Read_Reg
; IN : CL - register index
; OUT
         : AL - Value to read
;[]====
Read_Reg Proc Near
         mov al, cl
          mov dx, 4Eh
          out dx, al
          inc
              dx
          in
               al. dx
          ret
Read_Reg Endp
```

This page is intentionally left blank.